# Proglogic s.r.o.

# PLD-WSG WSG-01

# Odosielanie a príjem SMS správ serverom.

# Použitie

Odosielanie a príjem SMS správ webovým serverom alebo serverom na sieťovom porte.

# Vlastnosti

- Frekvenčné pásmo 900/1800MHz
- Indikácia a monitorovanie prevádzky zariadenia príjem SMS správ webovým<br>o serverom na sieťovom po<br>i<br>enčné pásmo 900/1800MHz<br>cia a monitorovanie prevád<br>enia<br>anie 5V USB mini<br>eba < 1 Watt<br>ované napájanie batériou UI
- Napájanie 5V USB mini
- $\bullet$  Spotreba < 1 Watt
- Zálohované napájanie batériou UPS

# Komunikačné protokoly

- **HTTPS**
- TCP/IP AES128

#### **GSM-SMS-WEB brána**

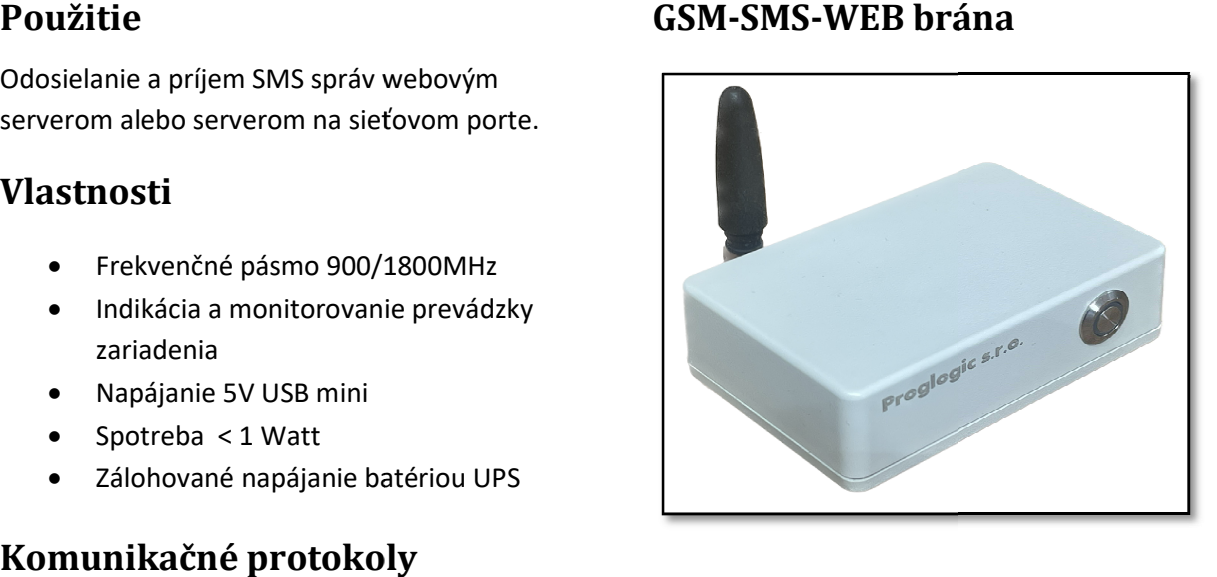

![](_page_0_Picture_190.jpeg)

# Funkcia zariadenia

Brána sprostredkúva serveru odosielanie a prijímanie SMS správ. V prípade výpadku prúdu je táto funkcia zachovaná až do vybitia batérie.

Brána tiež odosiela varovné hlásenia na predvolené telefónne čísla o výpadku komunikácie zo serverom, výpadku prúdu a pri vybití batérie. Brána sprostredkúva serveru odosielanie a prijímanie SMS správ. V prípade výpadku prúdu je t<br>funkcia zachovaná až do vybitia batérie.<br>Brána tiež odosiela varovné hlásenia na predvolené telefónne čísla o výpadku komunikácie

Zariadenie je funkčné po vložení SIM karty a nastavení komunikačných vlastností zariadenia. Po nastavení sa SMS brána automaticky pripája k serveru cez GSM sieť.

# Komunikácia na strane servera Komunikácia na strane

Webový server môže komunikovať s bránou rovnako ako s webovým preliadačom v akomkoľvek jazyku ktorý je súčasťou servera. Komunikácia s SMS bránou na strane servera je popísaná v aplikačnej príručke podľa aktuálneho firmware. Súčasťou dodávky je funkčná knižnica v PHP a MySQL.

# Ovládacie a zobrazovacie prvky

Brána sa ovláda jedným tlačidlom.

- ON zapnutie stlačením tlačidla na krátku dobu, menej ako 3 sekundy
- OFF vypnutie stlačtením tlačidla na 3 a viac sekúnd

Brána indikuje stavy LED diódou na tlačidle

- Bliká v intervale 1 sekunda brána komunikuje zo serverom
- Rýchle bliká chyba v nastaveniach / brána nekomunikuje
- Nesvieti brána je vypnutá

# Postup uvedenia do prevádzky

- 1. Brána má z výroby vynulované nastavenia. K bráne je dodaný program PLDevice.exe pre nastavenie a monitorovanie prevádzky brány. Spustite program PLDevice.exe na PC a pripojte bránu k USB portu.
- 2. Zobrazí sa okno pre naformátovanie súborového systému brány. Pri formátovaní budete vyzvaní zadať nové heslo pre prístup do brány. Naformátujte súborový systém brány.
- 3. Kliknite v programe na menu Zariadenia a Nastavenie siete. Nastavte sieť podľa požadovaných vlastností ktoré sú uvedené v aplikačnej príručke. V programe je možné monitorovať chod brány.
- 4. Program zobrazuje priebeh komunikácie brány s pripojeným serverom. Zobrazuje komunikáciu s GSM modemom, pripájanie sa brány k serveru, odosielanie požiadaviek a prijaté odpovede.
- 5. Po nastavení je brána samostatne funkčná bez potreby používania programu.

#### Nulovanie nastavení

V prípade straty hesla vynulujte bránu. Pre vynulovanie brány klinite na Settings / Device update. Nastavte prepínač do polohy Format filesystem. Stlačte tlačidlo na 10 sekúnd, kým nezačne blikať. Budete požiadaní o nové heslo, súborový systém zariadenia sa naformátuje.

# Aktualizácia firmware

V prípade vydania nového firmware je možné bránu aktualizovať. Pre načítanie nového firmware do zariadenia klinite na Settings / Device update. Vyberte súbor firmware a nastavte prepínač do polohy Firmware upload. Stlačte tlačidlo na 10 sekúnd, kým nezačne blikať. Nahrá sa nový firmware.